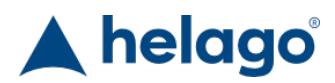

HELAGO-SK, s.r.o. Obchodný register Mestského súdu v Bratislave III oddiel Sro, vložka 93626/B Kosodrevinová 2 82107 Bratislava IČ: 47479256, DIČ: 2023908898 Tel: 02/55565291 E-mail: info@helago-sk.sk Web: http://www.helago-sk.sk

# **Vyhodnocovací KPR simulátor**

Objednávací kód: **4119.BTCPEA**

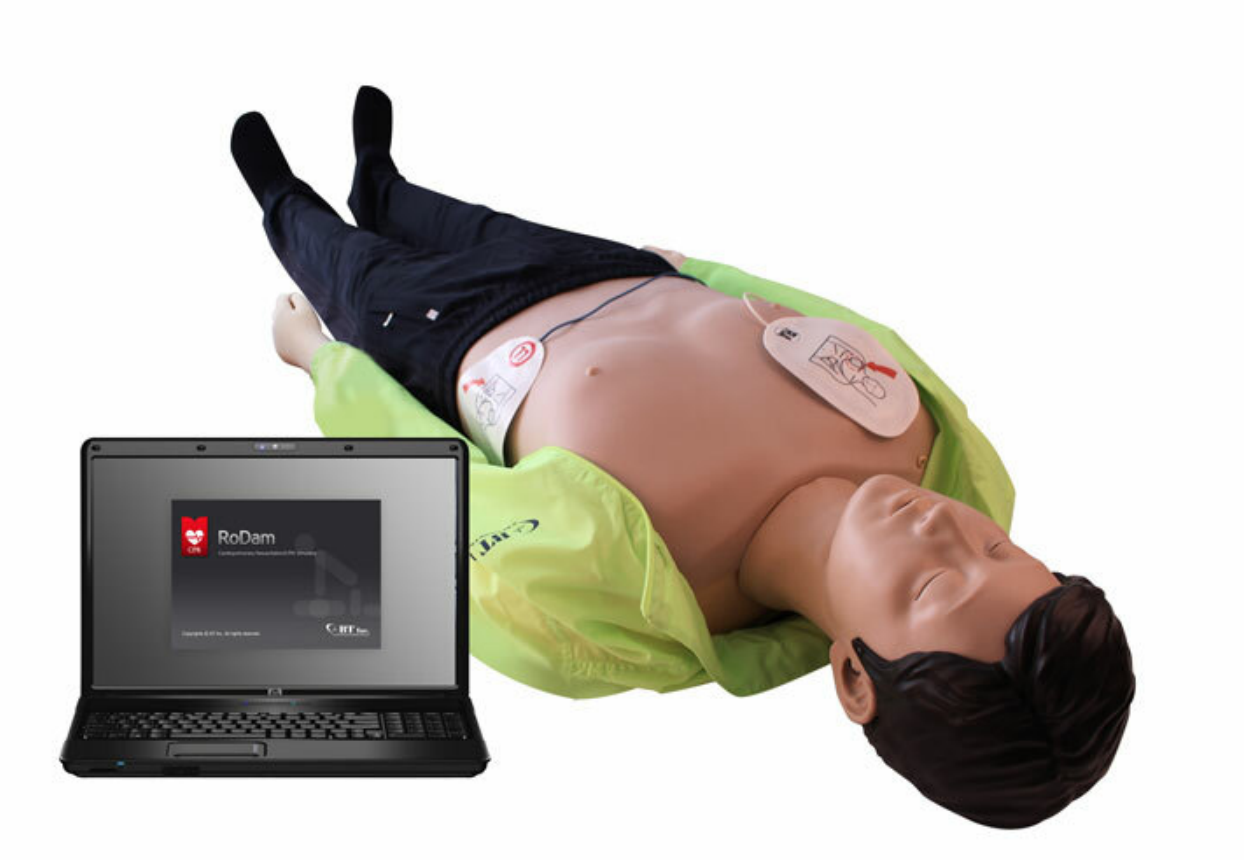

Informácia o cene na vyžiadanie

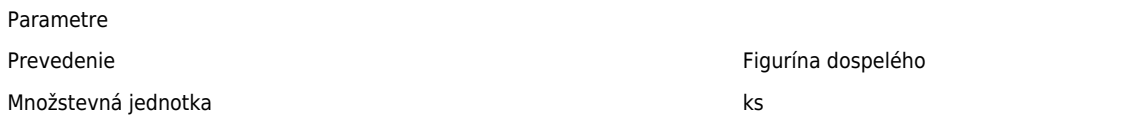

#### **Špičková technológia**

Pružinový systém realisticky simulujúci rebrá.

#### **Nové automatické funkcie**

- Reflex zorníc (3 prípady)
- Pulz (krčnicový)
- Spontánne dýchanie (zvuk dychu a pohyb hrudníka)

### **Spojenie cez Bluetooth**

- Vyhodnotenie je ľahšie vďaka bezdrôtovému spojeniu simulátoru a počítača
- Pripojením niekoľkých simulátorov k 1 počítaču je možné súbežné vyhodnocovanie

#### **Nadmerná hĺbka kompresie (7 cm)**

Nadmernú hĺbku kompresie je možné zistiť zmeraním 1 cm, ktorý sa odchyľuje od smerníc AHA

#### **Defibriáltor / AED výboj**

- Simulátoru je možné podať reálny AED výboj
- Keď užívateľ pripojí AED elektródy, zobrazia sa srdcové rytmy, ako napríklad VF, VT, asystólia, NSR

#### **Potvrdenie správnosti v reálnom čase**

- Kompresie hrudníka hĺbka kompresie, pozícia rúk, frekvencia, počet a doba nečinnosti sa zobrazujú v reálnom čase
- Dýchacie cesty je zobrazený sklon hlavy pacienta (hyperextenzia)
- Umelé dýchanie respiračný objem, čas, frekvencia a počet sa zobrazujú v reálnom čase

#### **Napájanie**

Pomocou batérie alebo cez adaptér pripojený k sieti 110 / 220 V (50 / 60 Hz)

# **Špecifikácie**

- Nacvičujte s týmto KPR simulátorom kompresie hrudníka a umelé dýchanie
- Nacvičujte postupy pred zahájením KPR, ako kontrola vedomia, kontrola pulzu a otvorenie dýchacích ciest
- Defibrilátor / AED systém pre vzdelávanie

#### **Zobrazované okná**

- Informácie o študentovi: ukladanie a tlač informácií o študentovi
- Nastavenie nácvikových postupov: nastavenie smerníc, scenáre, vyhodnotenie, doby nácviku a kontrolného zoznamu

#### **Okno s údajmi o nácviku:**

- Informácie o študentovi / doba nácviku / stav figuríny / údaje o kompresii hrudníka a umelom dýchaní
- Kontrola vedomia: Potom, čo študent skontroluje pacientove vedomie, táto aktivita sa zobrazí na grafe a v histórii
- Kontrola pulzu: po prevedení kontroly krčnicového pulzu pacienta sa táto aktivita zobrazí na grafe a v histórii
- Kompresie hrudníka: v priebehu kompresie hrudníka sa na grafe a v histórii zobrazí hĺbka kompresie, pozícia rúk, frekvencia, počet a doba nečinnosti
- Otvorenie dýchacích ciest: Keď otvárate dýchacie cesty, táto aktivita sa zobrazí na grafe a v histórii (hyperextenzia)
- Umelé dýchanie: počas umelého dýchania sa na grafe a f histórii zobrazí dychový objem, doba, frekvencia a počet
- Defibrilácia: keď vykonávate defibriláciu, na grafe a v histórii sa zobrazí doba podania šoku a počet / EKG, pulz, počet dychov za minútu a reakcia zorníc sa zobrazí v aktuálnom stave
- Analýza presnosti: Kompresie hrudníka a umelé dýchanie sa zobrazia ako tabuľka v reálnom čase
- Záznam nácviku: všetky záznamy od začiatku až do konca nácviku sa zobrazia na grafe a v histórii
- Kontrolný zoznam: zobrazí sa zoznam výsledkov
- História: keď je aktivovaný automatický záznam položiek a kontrolného zoznamu, údaje sa zobrazia v zázname nácviku
- Metronóm: nastavenie metronómu (vypnutý 100 bpm, 110 bpm, 120 bpm)
- Scenár: podľa nastavenia EKG sa v reálnom čase zobrazí EKG signál, pulz, počet dychov za minútu a reakcia zorníc

#### **Vyhodnotenie výsledkov:**

- Zobrazenie informácií o študentovi a výsledkov
- Celkový počet kompresií hrudníka, priemerná hĺbka, frekvencia, doba nečinnosti, počet normálnej / nedostatočnej / nadmernej hĺbky, počet správnych pozícií rúk pri kompresiách (príliš vysoko, nízko, vľavo, vpravo) a počet uvoľnení stlačení a nedostatočných stlačení
- Celkový počet ventilácií, priemerná frekvencia a objem, normálny / nedostatočný / nadmerný objem ventilácie, počet nafúknutí žalúdka, presná ventilácia a presnosť umelého dýchania
- Zobrazí sa celkové skóre a vyhodnotenie presnosti jednotlivých disciplín
- Zobrazí sa doba priebehu disciplíny a celkové skóre
- Výsledky je možné ukladať a tlačiť

## **Výsledky z predchádzajúceho nácviku**

- Je možné načítať hodnotenie z predchádzajúceho nácviku študenta
- Selektívne zobrazenie zhrnutia výsledkov / nácvikového okná / analýzy presnosti v histórii
- Užívateľ môže údaje tlačiť a exportovať do Excelu.

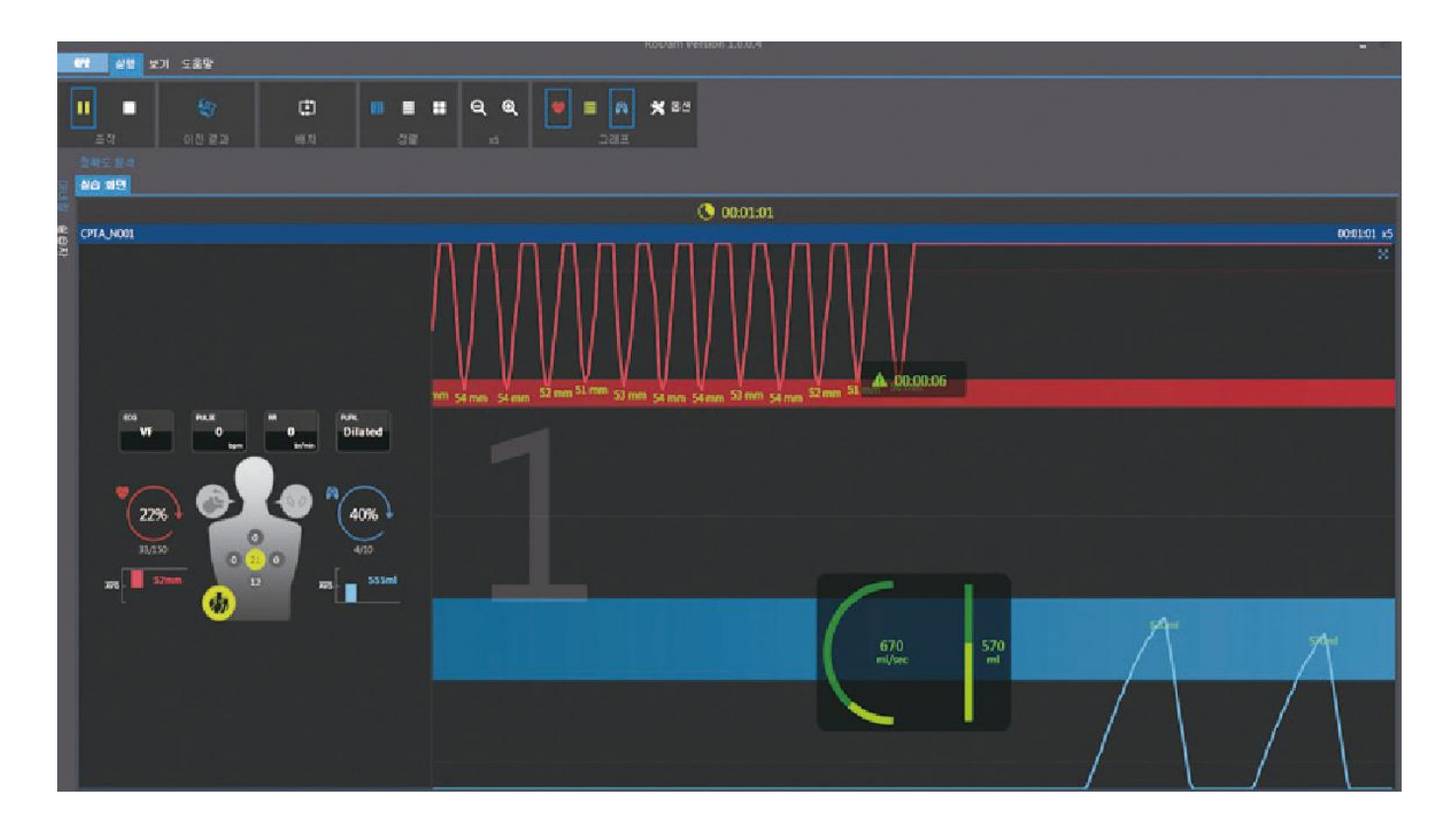

**Pozn.:** Ovládací PC alebo tablet nie sú súčasťou dodávky.